## Регистрация в Zoom. Установка на разные устройства

## Способы регистрации в Zoom

[Вход через существующий аккаунт Google или Facebook](https://drive.google.com/file/d/1mysuNAZmU8ZWI4KkVKJcoS7jez-7TzTc/view?usp=sharing)

[Регистрация через приложение Zoom](https://drive.google.com/file/d/1FROGjanKTYfWTYw12JlkzSKeMEJ5Sp6E/view?usp=sharing)

[Регистрация на сайте](https://drive.google.com/file/d/1XEpC3hqc4I3g5DmO9HEg7OhvSSVnyZhP/view?usp=sharing)

## Установка Zoom на телефон

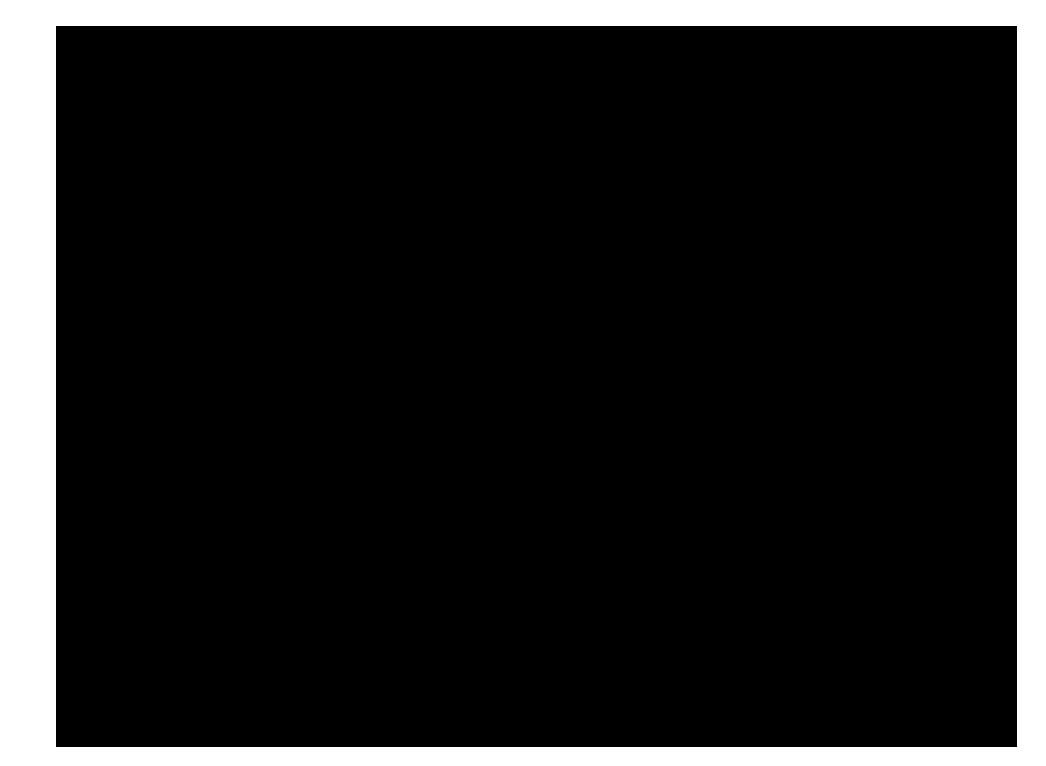

## Установка Zoom на компьютер

[https://zoom.us/download#client\\_4meeting](https://zoom.us/download#client_4meeting)

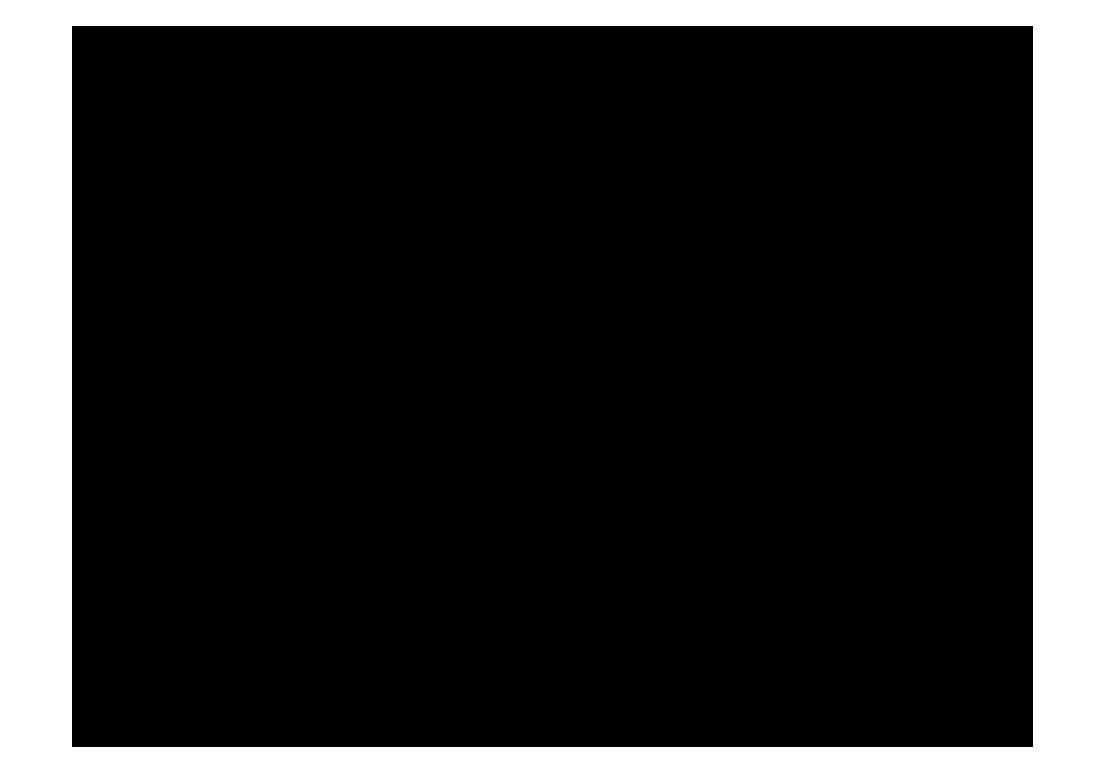